### **PRIMERGY**

### **Dual port LAN**カード**(25GBASE) (PY-LA3H2) PLAN EP P225P 25Gb 2p SFP28 PCIe**

# 取扱説明書

### はじめに

このたびは、Dual port LAN カード(25GBASE)をお買い上げいただき、誠にありがとうございま す。 本書は、Dual port LAN カード(25GBASE)(以降、本製品)の仕様について説明します。

2024 年 2 月

### 目次

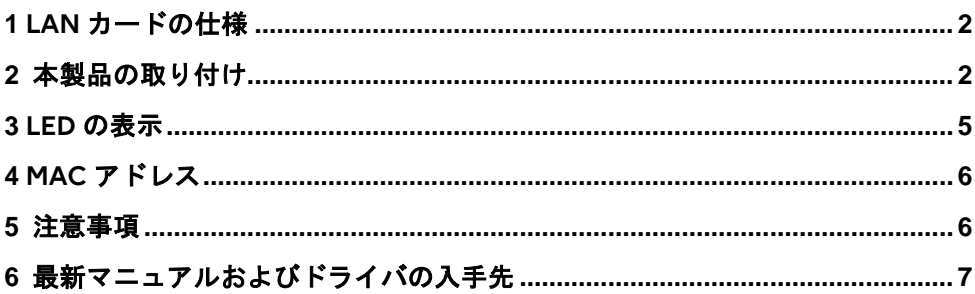

Intel は、アメリカ合衆国およびその他の国における Intel Corporation またはその子会社の商標または登録商標です。 Microsoft、Windows Server は、米国 Microsoft Corporation の米国およびその他の国における登録商標または商標で す。

Linux は、Linus Torvalds 氏の米国およびその他の国における登録商標あるいは商標です。

Red Hat および Red Hat をベースとしたすべての商標とロゴは、米国およびその他の国における Red Hat, Inc. の商 標または登録商標です。

Novell は、米国およびその他の国における Novell Inc.の登録商標、SUSE および SUSE ロゴは、米国およびその他の国 における SUSE LLC の商標または登録商標です。

本資料中の社名、商品名はすべて各社の商標または登録商標です。

### <span id="page-1-0"></span>**1 LAN**カードの仕様

本製品の仕様は、次のとおりです。

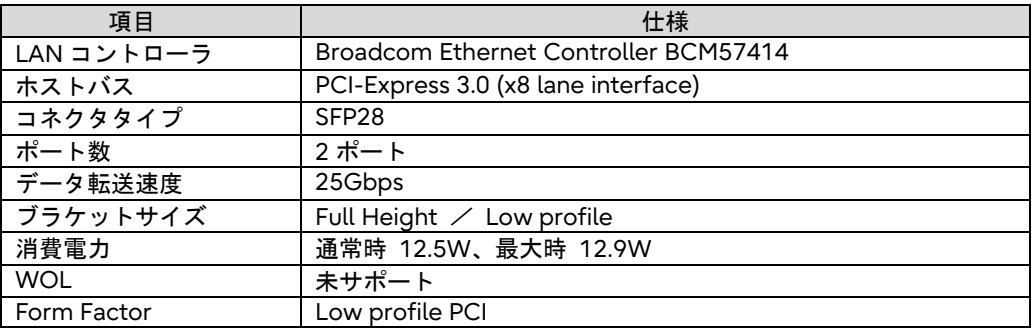

### <span id="page-1-1"></span>**2** 本製品の取り付け

本製品を取り付けるときは、次の点に注意してください。

 本製品の取り付けや取り外しをするときは、各装置(サーバ本体、周 八 警告 ❶ 辺装置など)の電源を切り、電源コードをコンセントから取り外して ください。電源ケーブルを取り付けたまま作業を行うと、感電の原 因となります。

- 本製品の取り付けが終了してから、サーバ本体に電源コードを接続 してください。
- 搭載可能なPCIスロット位置は、取り付けるサーバ本体によって異なります。 弊社ホームページ [\(https://www.fujitsu.com/jp/products/computing/servers/primergy/\)](https://www.fujitsu.com/jp/products/computing/servers/primergy/)の 『システム構成図』を参照し、搭載可能位置を確認してください。
- 本製品の取り付け手順については、取り付けるサーバ本体のマニュアルを参照し、記載されて いる手順に従って正しく取り付けてください。
- サーバへのカード増設時は、必ず既存カードのファームウェア版数に合わせてください。
- サーバ本体によっては、使用方法が制限されている場合があります。

### ■ブラケットの交換方法

ネジ(2箇所)を外し製品に添付のブラケットと交換します。

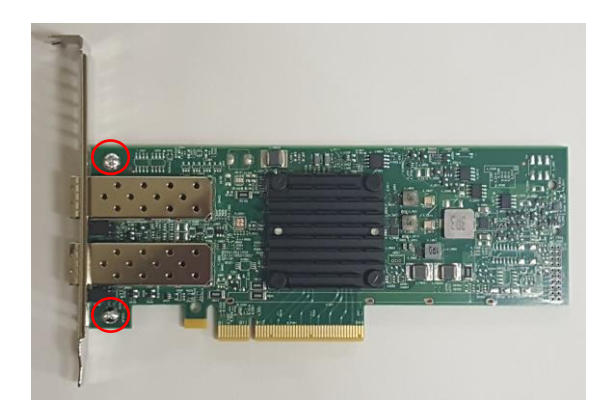

修重要

▶ ブラケットを押し込みすぎないようにご注意ください。

#### ■SFP28 モジュールの取り付け/取り外し

#### **PPONT**

- ▶ 使用するポート数分、SFP28 モジュールを購入する必要があります。サポート対象外 の SFP28 モジュールを使用した場合は、通信することはできません。
- ▶ SFP28 モジュールはサーバ稼働中に取り外し、取り付けが可能です。
- SFP28モジュールの取り付け方法
	- *1* SFP28モジュールが正しい向きであることを確認し、ポートに奥まで挿入します。
	- *2* SFP28モジュールのレバーを上げてラッチ留めします。
- ケーブルの接続方法
	- *1* SFP28モジュールのキャップを取り外します。
	- *2* SFP28モジュールに、ケーブルをカチッと音がするまで差し込みます。
- SFP28モジュールの取り外し方法
	- *1* ケーブルを取り外します。
	- *2* SFP28モジュールのレバーを下げてロックを解除し、取り外します。

### <span id="page-4-0"></span>**3 LED**の表示

LAN カードが正常に動作しているかどうかは、LED で確認できます。

#### ■**LED** の表示

LAN カードの LED の表示は次のとおりです。

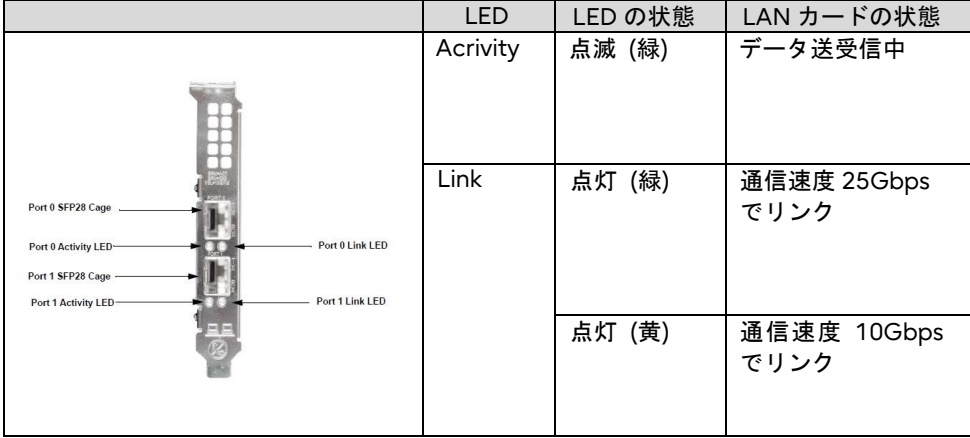

### ■LED が点灯、点滅しない場合

LED が点灯、点滅しない、リンクでエラーが発生する場合は、次のことが考えられます ので確認してください。

- LAN カードが正しく PCI スロットに搭載されているかを確認してください。
- 取り付けられている SFP+モジュールが正しいか確認してください。
- LAN ドライバがインストールされているか確認してください。
- ケーブルが正しく接続されているか確認してください。
- リンク速度の設定を確認してください。
- スイッチとの接続を確認してください。
- スイッチの別ポートで確認してください。

## <span id="page-5-0"></span>**4 MAC**アドレス

LAN カードの MAC アドレス(Port 0)は以下のラベルで確認できます。

・ラベル貼付位置

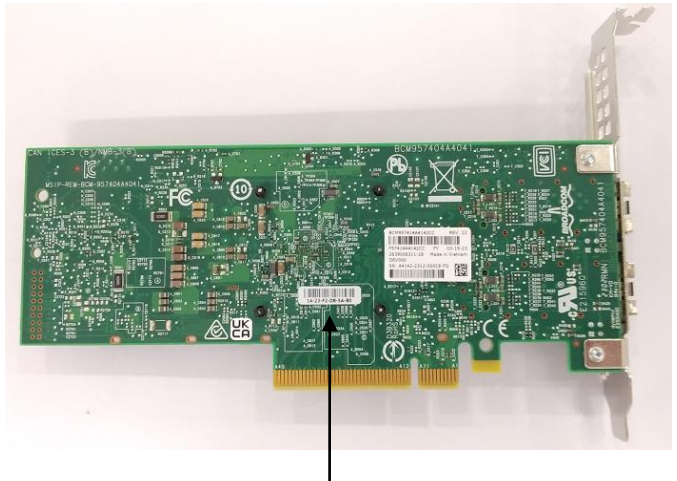

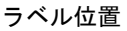

・※Port1 の MAC アドレスは port 0 の MAC アドレスに+1 した値になります。

### <span id="page-5-1"></span>**5** 注意事項

各 OS への対応状況については、弊社インターネット情報ページ [\(https://www.fujitsu.com/jp/products/computing/servers/primergy/\)](https://www.fujitsu.com/jp/products/computing/servers/primergy/)の「システム構成図」 をご参照ください。

# <span id="page-6-0"></span>**6** 最新マニュアルおよびドライバの入手先

最新のマニュアルは以下のアドレスより入手してください。 マニュアル <https://www.fujitsu.com/jp/products/computing/servers/primergy/manual/>

最新のデバイスドライバは以下のアドレスより入手してください。 <https://www.fujitsu.com/jp/products/computing/servers/primergy/downloads/>